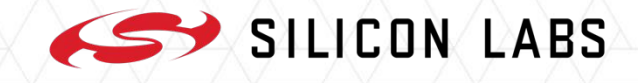

# **Challenges of building a test infrastructure around a cross-platform Desktop IDE**

Attila Simon

Software QA Engineering Manager

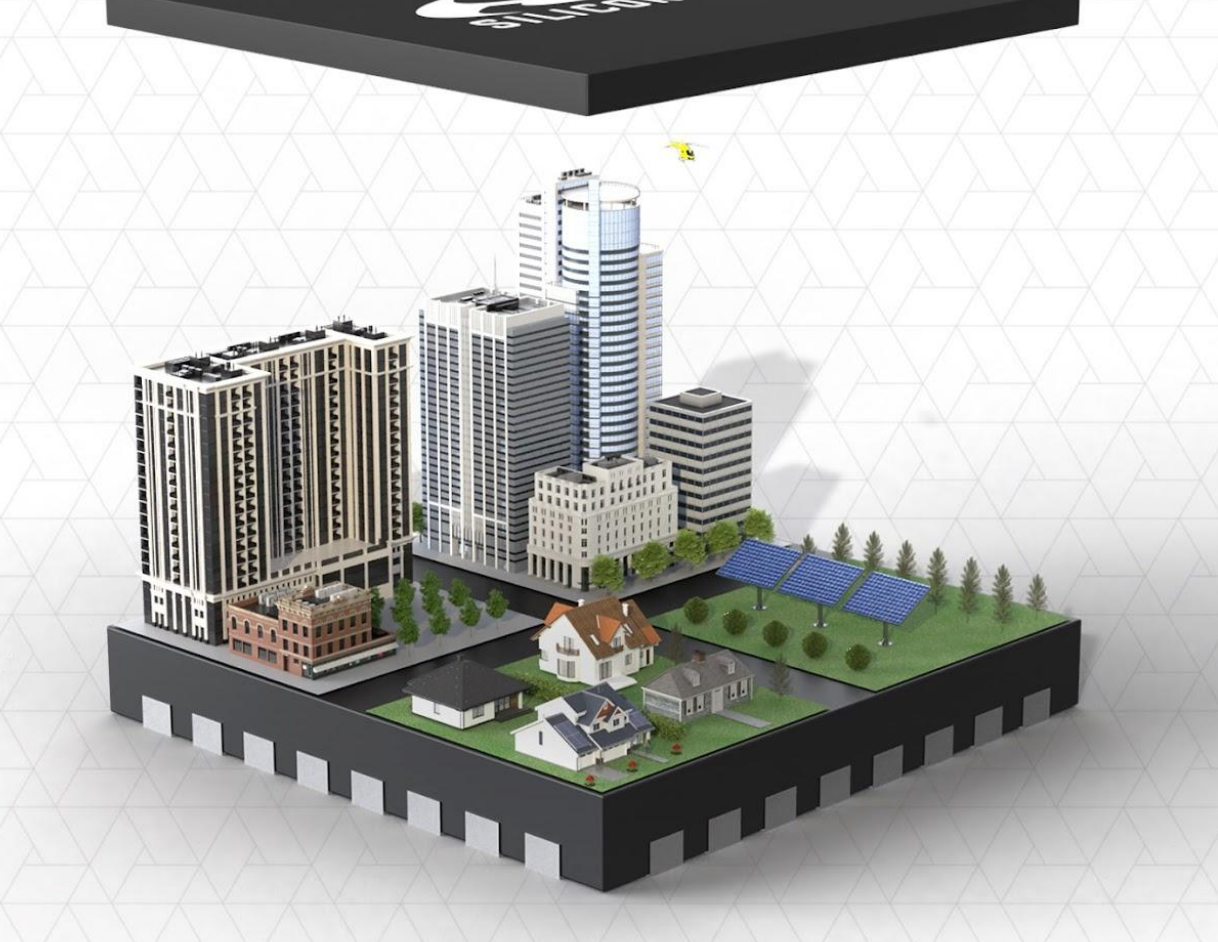

# **Contents**

- **Silicon Labs**
- **Simplicity Studio**
	- Key features overview
- **The evolution of testing Simplicity Studio**
	- Manual testing
	- Test automation
	- Continuous Integration
	- Test report generation
	- Test framework creation
	- Testing on Silicon Labs HW
	- Parallel test execution
	- Latency-sensitive testing
	- Multiple OS support
	- Dynamic test case execution
- **Q&A**

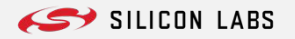

# **The Leader in Short Range IoT Wireless Connectivity**

2013 Low-power 32-bit MCUs

**ENERGY** 

2015

2012 Software ZigBee SoC

ember

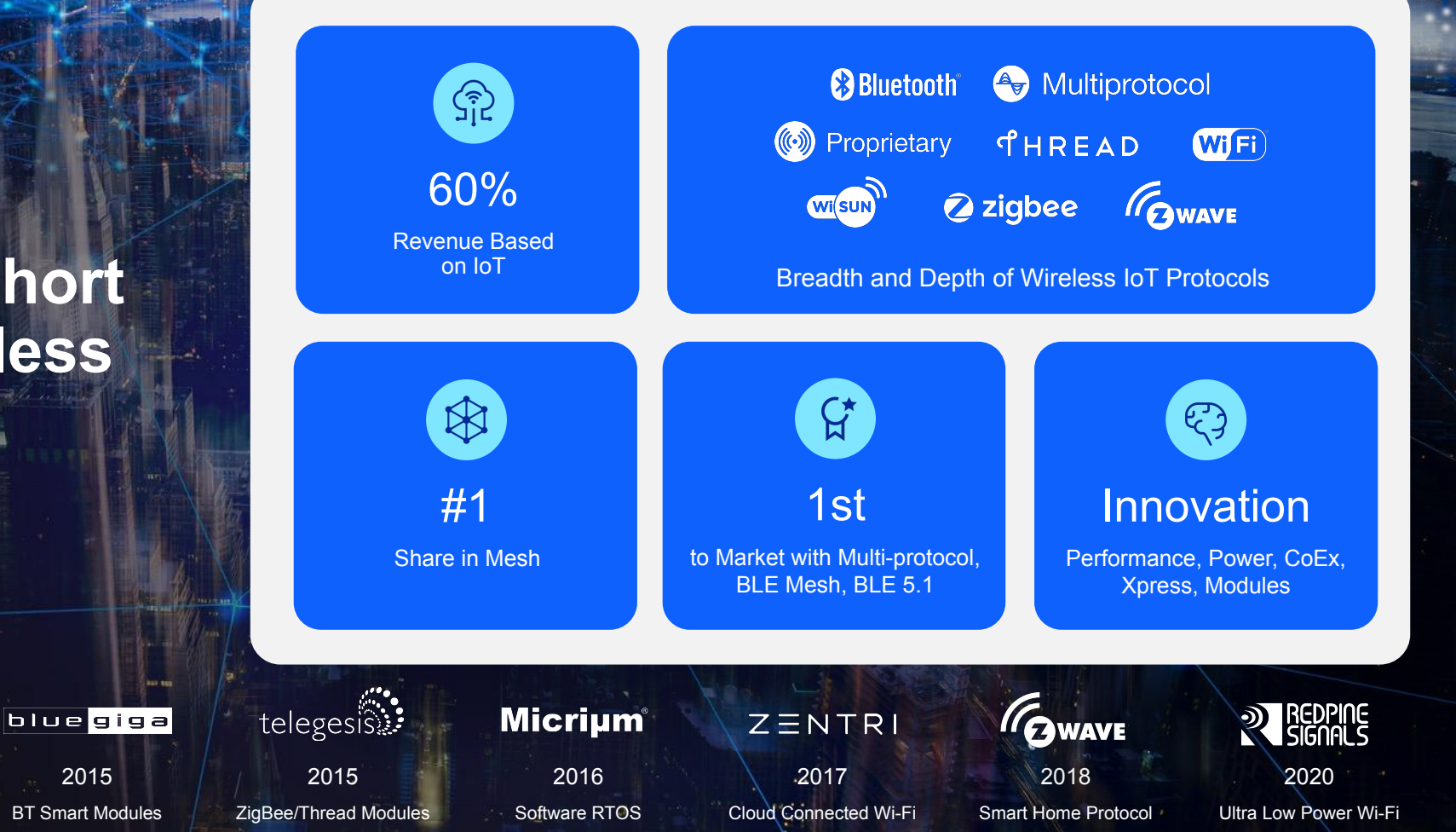

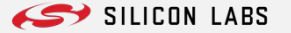

# **Simplicity Studio**

Simplicity Studio is the core development environment designed to support the Silicon Labs IoT portfolio of system-on-chips (SoCs) and modules.

SILICON

eader

8G

#### **Key features overview**

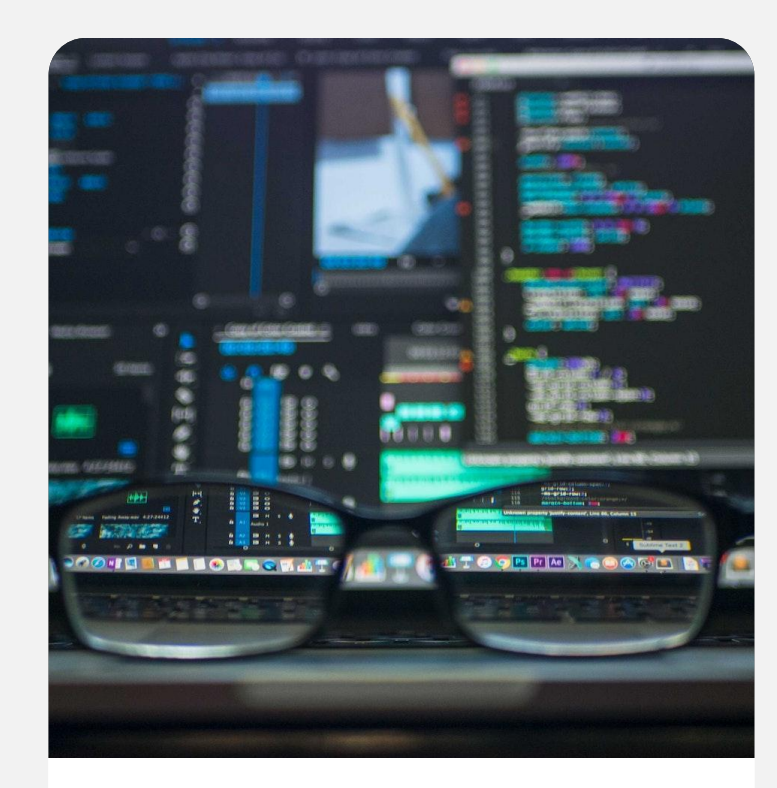

#### POWERFUL IDE

Fresh, clean user interface Built on latest Eclipse Framework SDK download and update manager

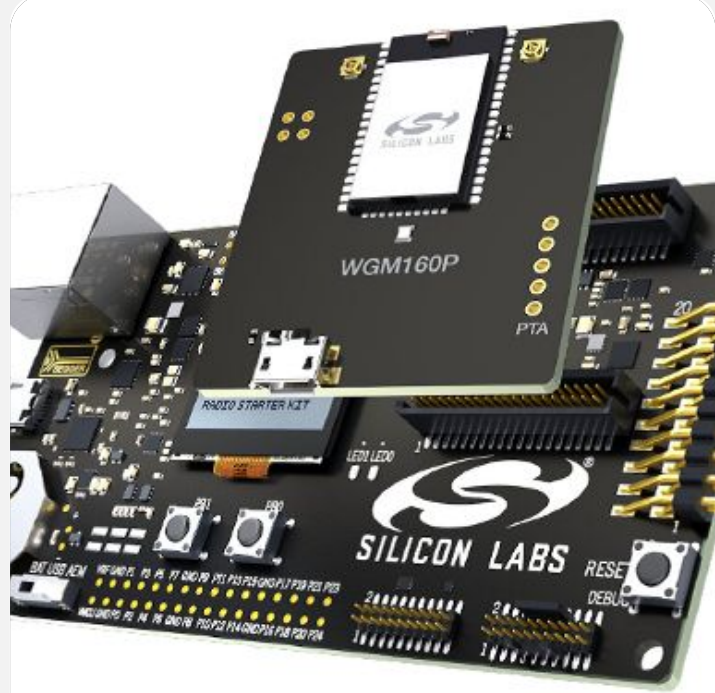

#### SILICON LABS HW SUPPORT

Automatic detection of connected development boards

Context-aware developer resources Easy programming of pre-built demo apps

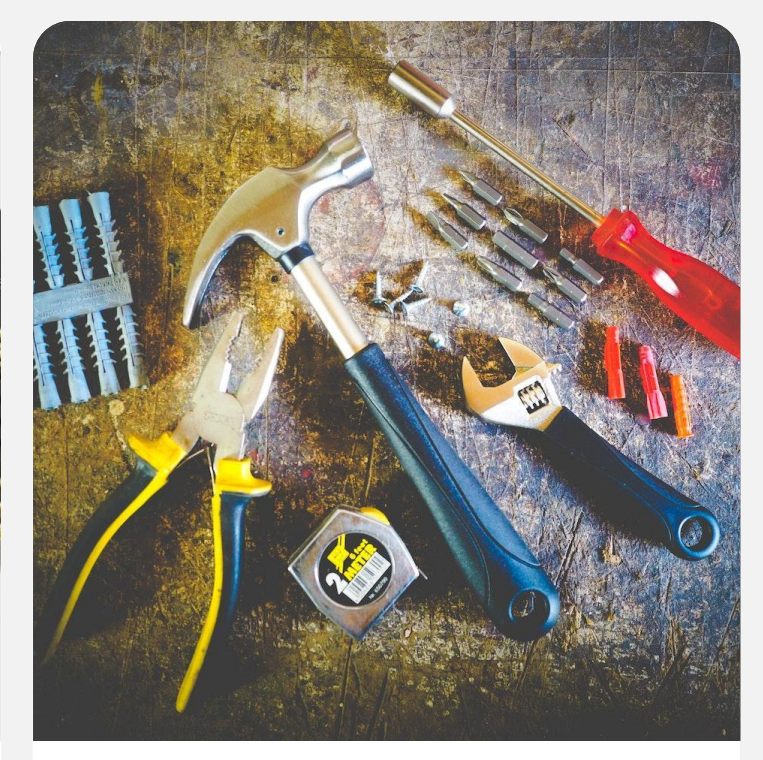

#### ANALYSIS AND CONFIGURATION **TOOLS**

Wireless network traffic capture and analysis Capture and display energy usage Pin tool to assign pin and peripheral hardware resources Proprietary radio configurator tool

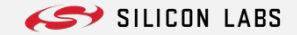

# **The evolution of testing Simplicity Studio**

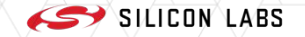

### **Manual testing**

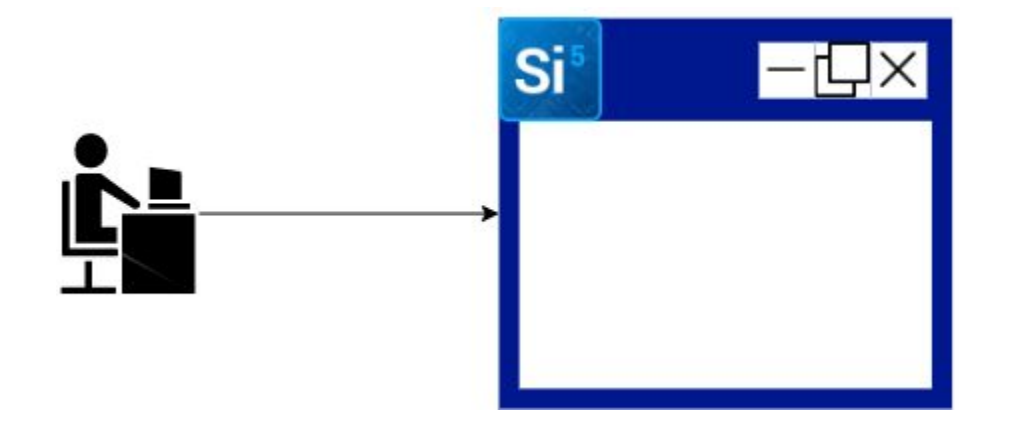

# **Initial approach**

**.** Manual testing of new features

#### **Challenge**

- ▪On average, 50+ new features are developed in each release
- **. Multiple versions are released** each year

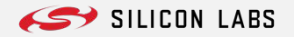

#### **Test automation**

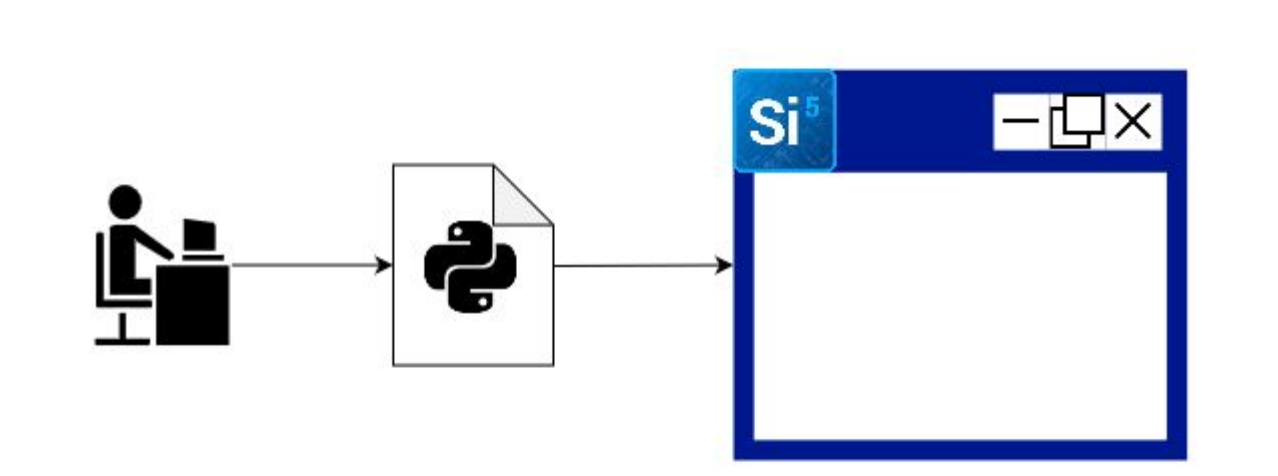

# **Solution**

**Example 3 Figst automation with Python** 

#### **Challenge**

**-Simplicity Studio uses** Eclipse's native SWT and JXBrowser components

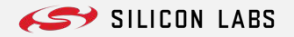

### **Test automation #2**

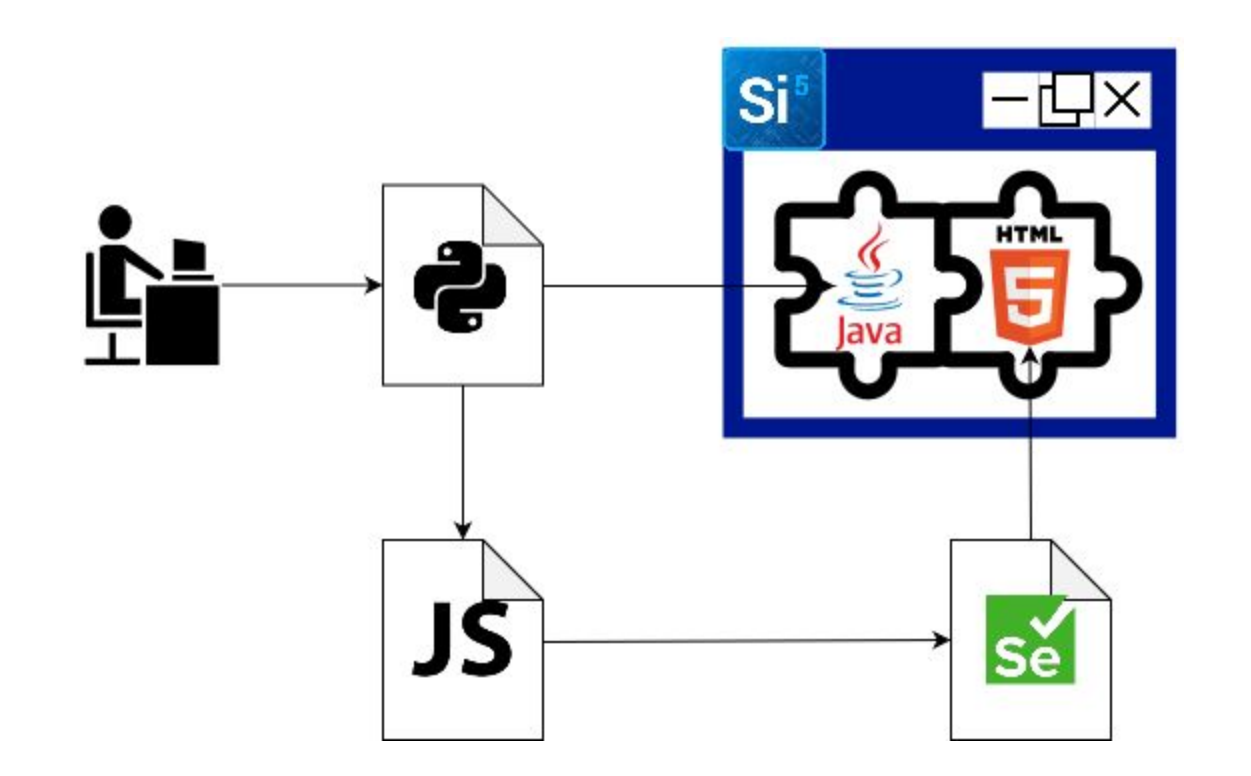

### **Solution**

**- Test JXBrowser web GUI with** JS + Selenium

# **Challenge**

**.** Development code changes daily

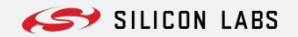

### **Continuous integration**

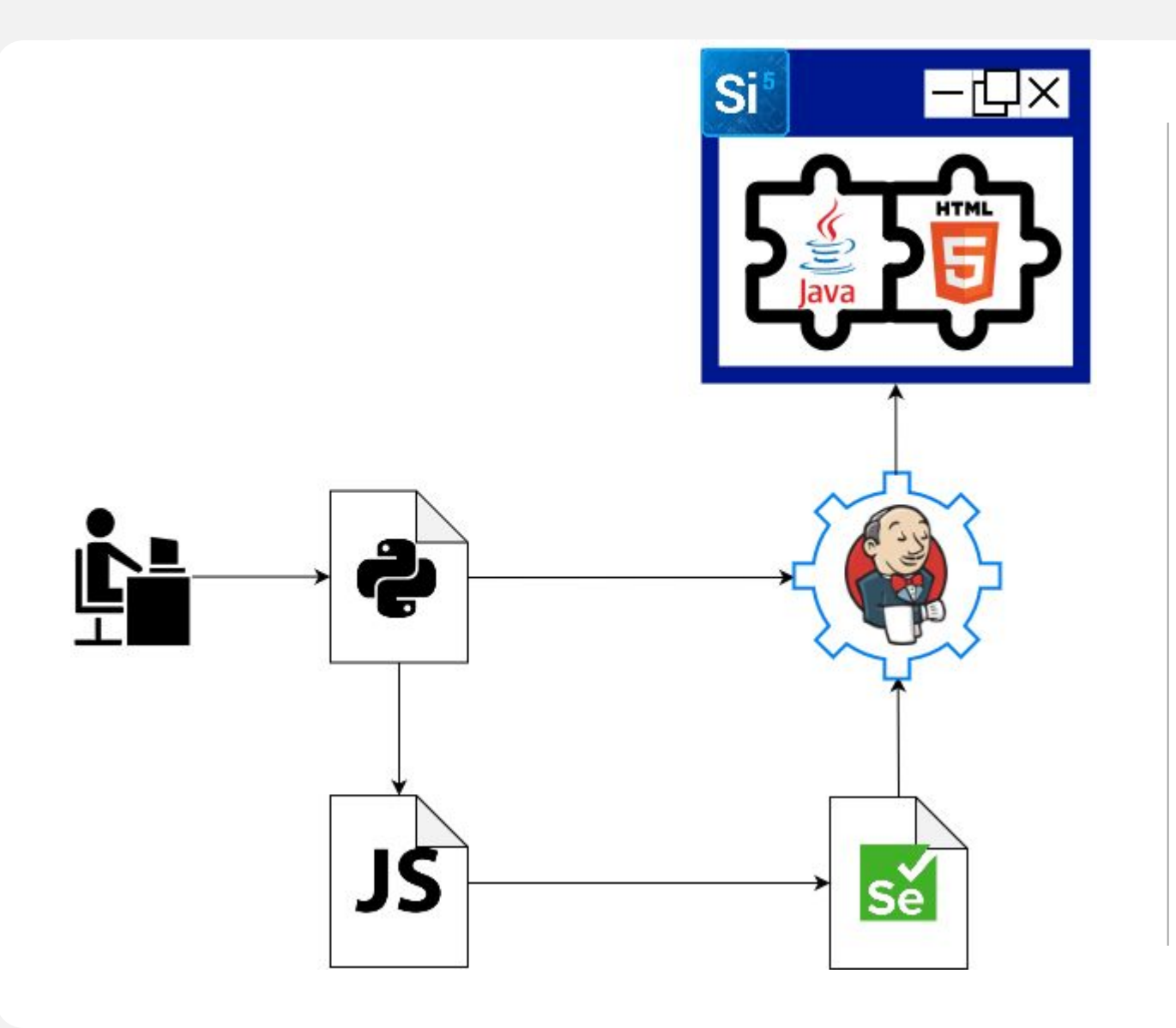

# **Solution**

▪ Use CI to automate regression testing

# **Challenge**

**Example 3 Fest result is hard to read,** bugs need further investigation to be found

#### **Test report generation**

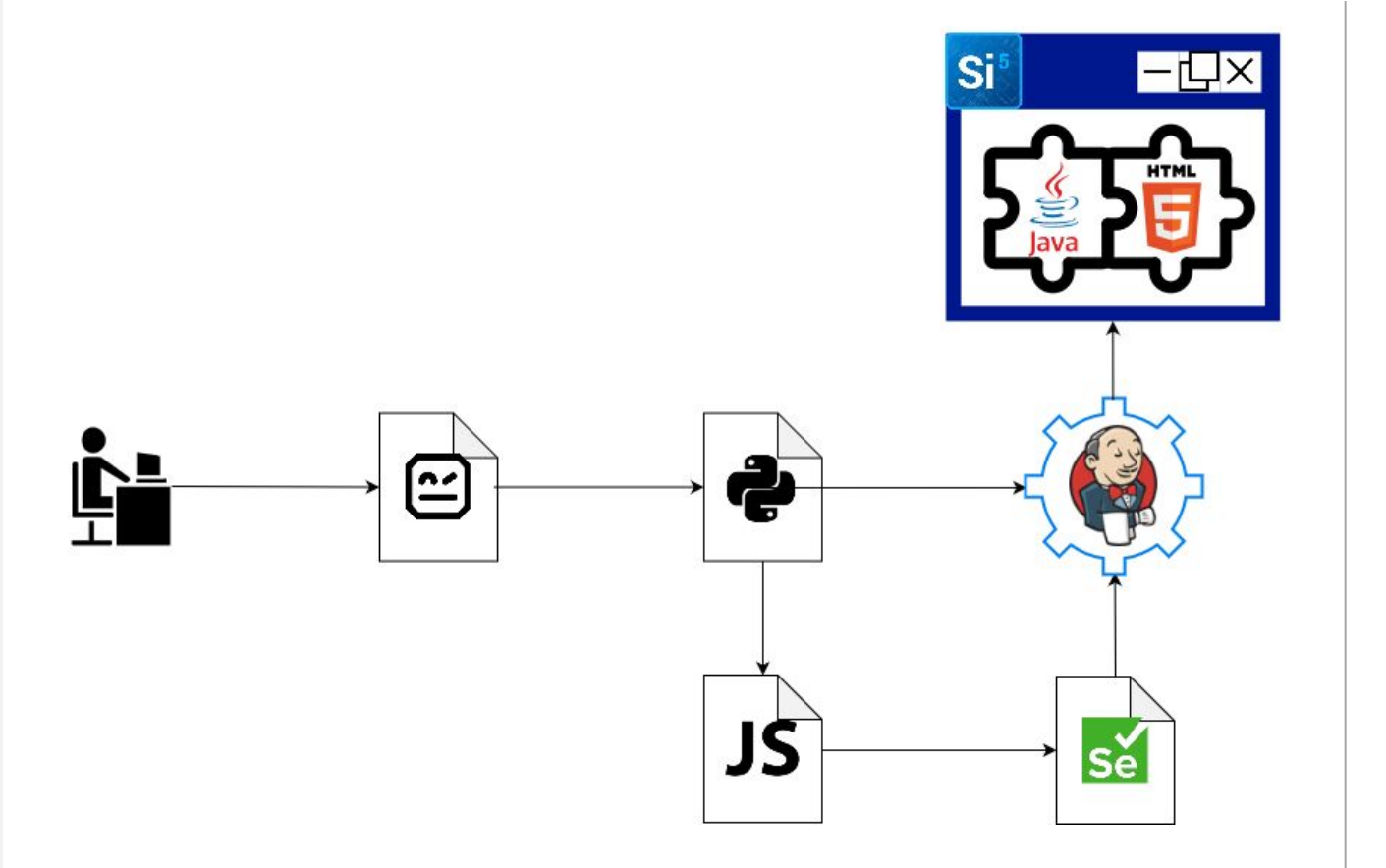

#### **Solution**

▪ Use Robot framework to generate readable test report

# **Challenge**

**- UI elements are similar, using** the same components

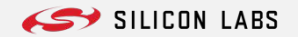

#### **Test framework creation**

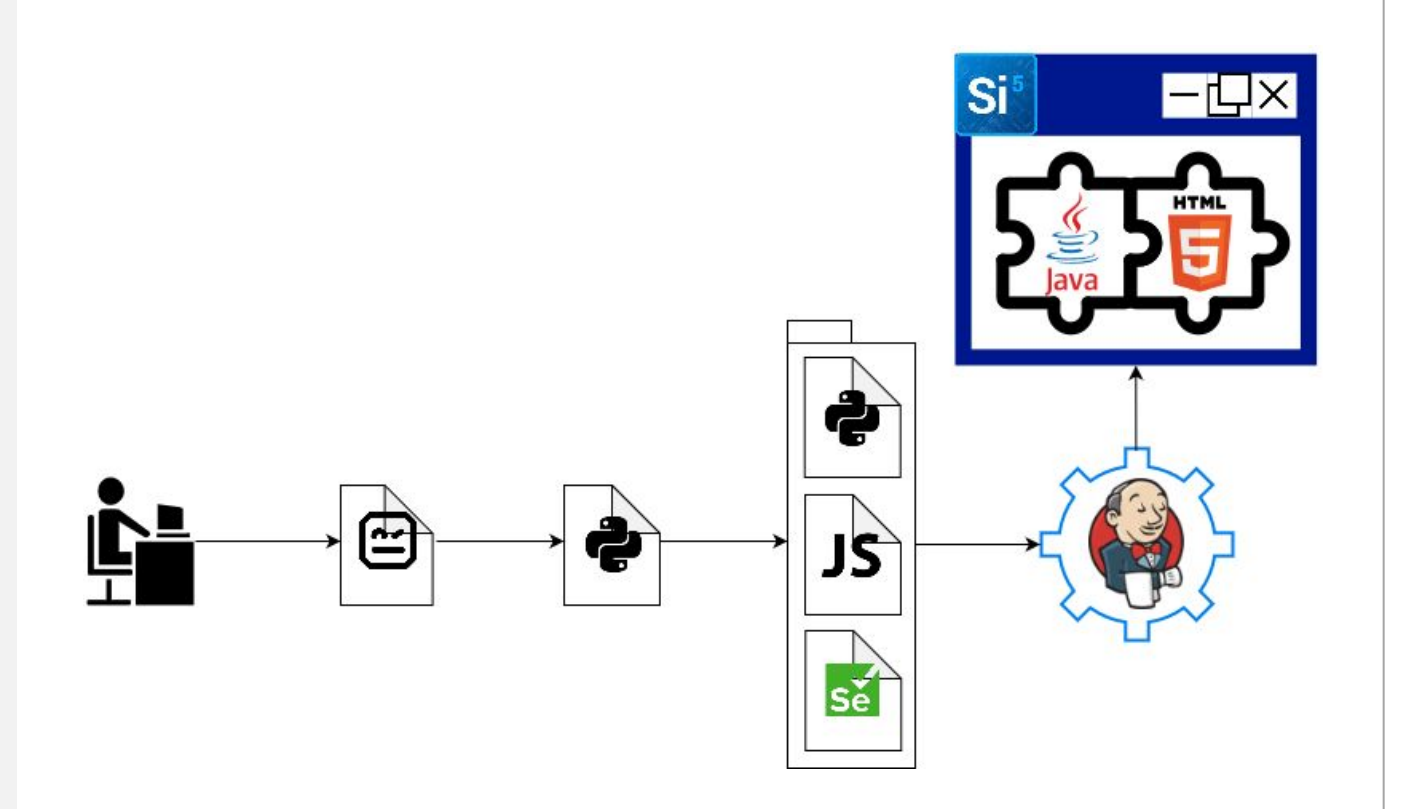

#### **Solution**

▪ Create a test framework tailored to Simplicity Studio GUI elements

# **Challenge**

**· Simplicity Studio shows** context-aware views when Silicon Labs HW is attached

# **Testing on Silicon Labs HW**

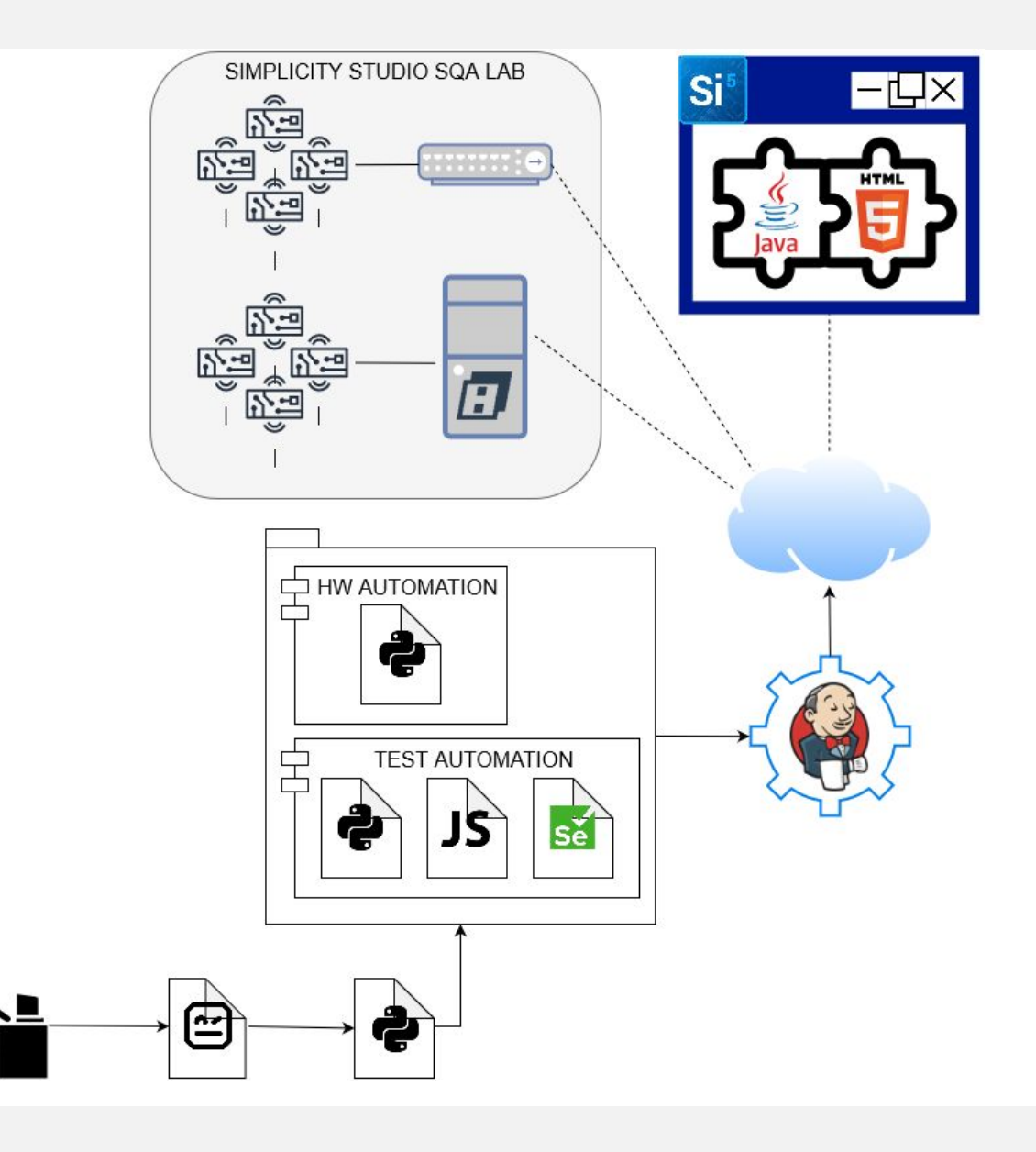

#### **Solution**

- VirtualHere USB server to host Silicon Labs HW
- Connect HW directly to the network
- Add HW automation module to the test framework

# **Challenge**

**All possible configurations of** the regression test set runs too long

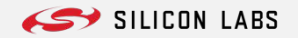

#### **Parallel test execution**

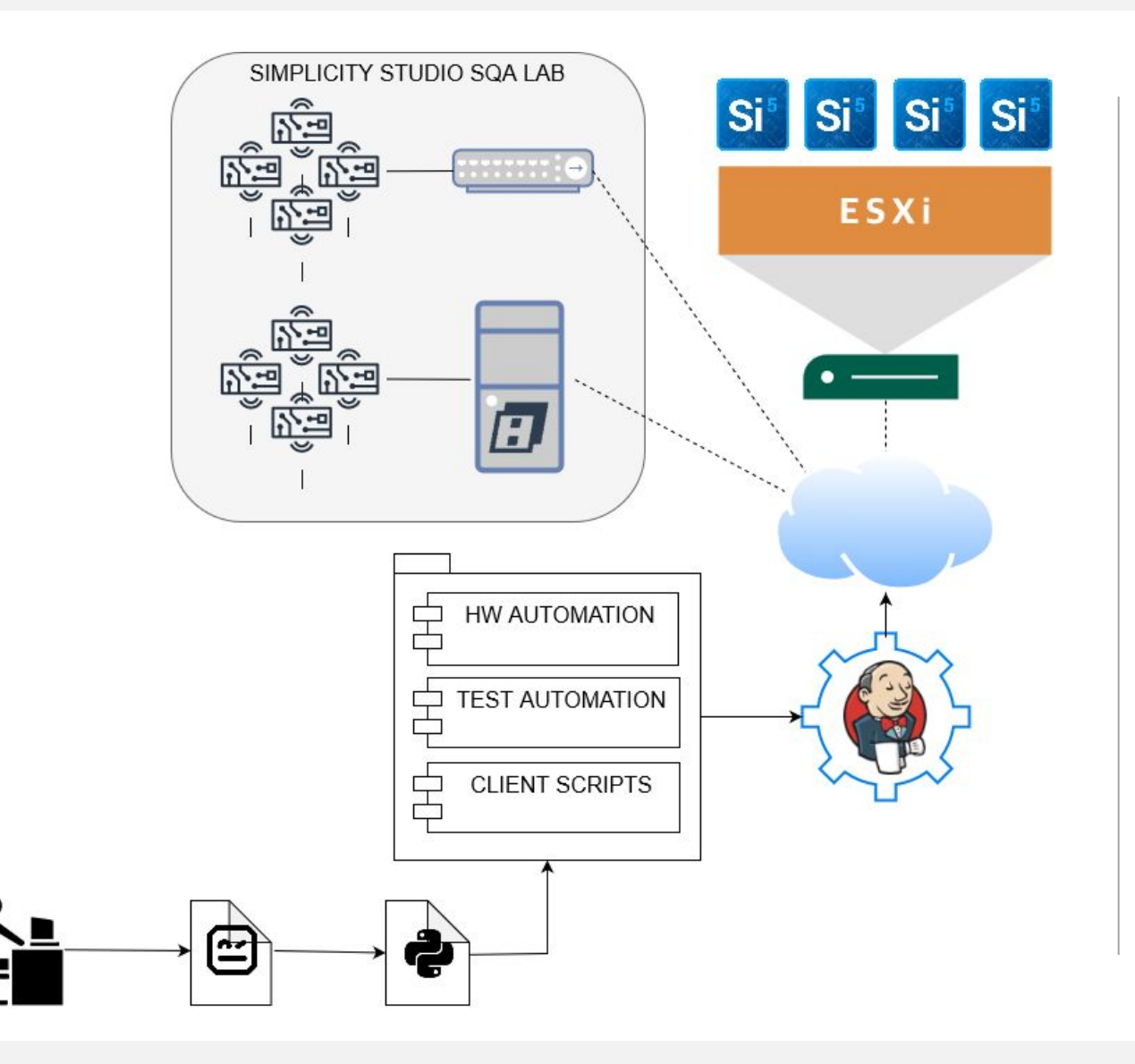

#### **Solution**

**Run the tests on VMs to** parallelize and therefore speed up test execution

# **Challenge**

**-Latency becomes a problem** for tests using Silicon Labs HW

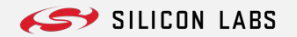

### **Latency-sensitive testing**

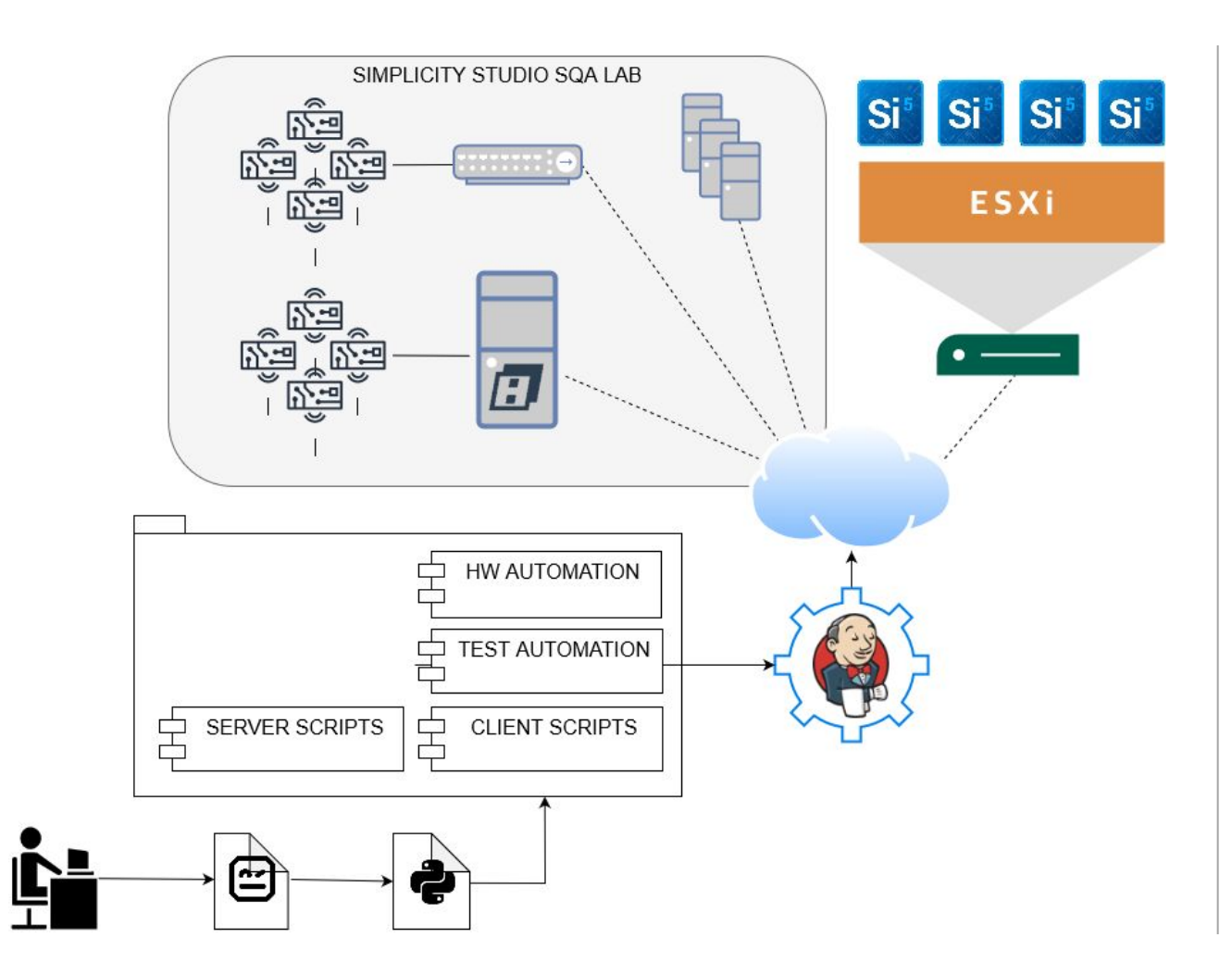

### **Solution**

**Add low-latency servers to the** SQA lab to run latency-sensitive tests on them

# **This is our current solution**

# **Challenge**

**- Simplicity Studio supports all** major OS versions

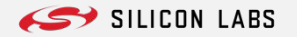

# **Multiple OS support**

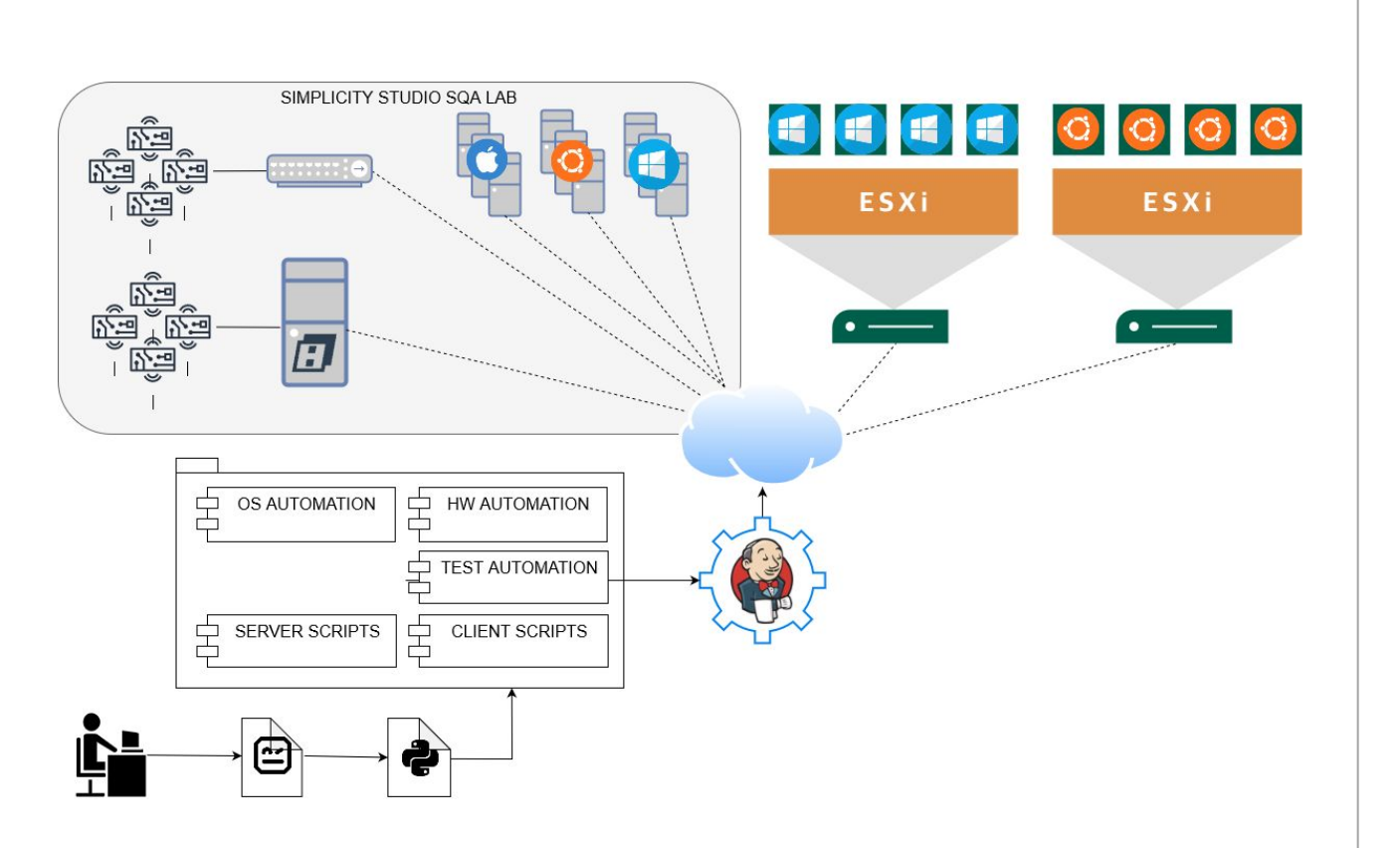

#### **Plan**

- Add low-latency servers with Linux and MacOS to the SQA lab to run latency-sensitive tests
- **Add Linux VMs to run regression** tests

### **Next challenge**

**All possible configurations of** the regression test set runs too long (again!)

#### **Dynamic test case execution**

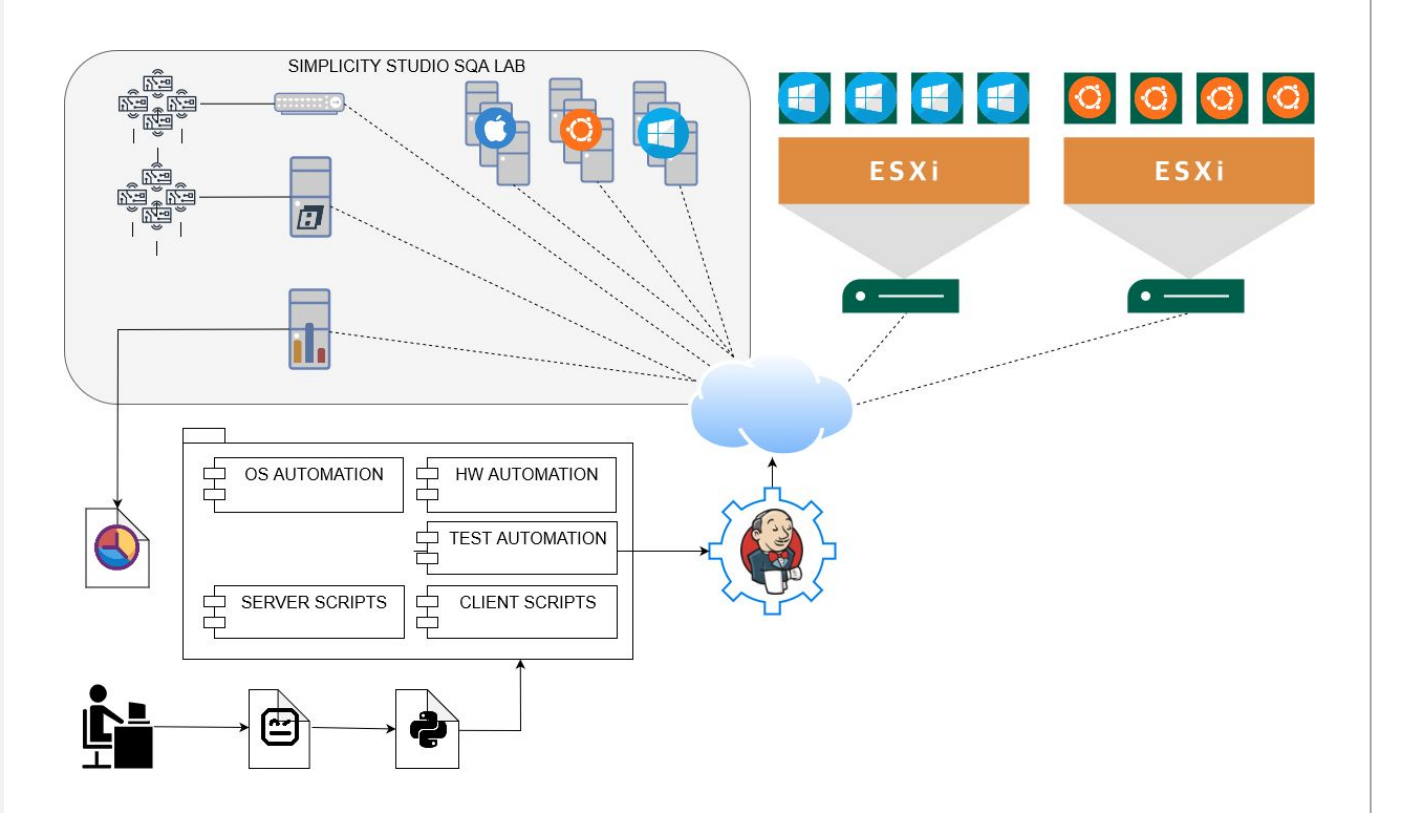

#### **Plan**

- **Optimize test execution part to** dynamically allocate test cases based on the number of available VMs
- **Separate install and report generation** parts of the infrastructure

# **Next challenge**

 $\blacksquare$ 

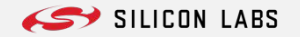

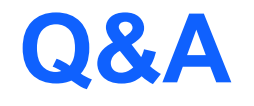

# **Thank you for your attention!**

#### **ATTILA SIMON**

SOFTWARE QA ENGINEERING MANAGER

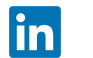

HTTPS://WWW.LINKEDIN.COM/IN/ATTILA-SIMON/